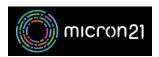

Knowledgebase > Domain Panel > Creating and managing host records in Domain Panel

## Creating and managing host records in Domain Panel

Vincent (Vinnie) Curle - 2023-02-03 - Domain Panel

## **Overview:**

Host Records (also known as Glue Records or Child Nameservers) can be configured in your Domain Panel account. You only need to configure a host record when you plan to host your own authoritative servers.

Creating a host record comes with some risks - as entering incorrect information can cause issues on your domain and within the Domain Panel management area. If you're not familiar with glue records and do not require custom dedicated records **we do not recommend making any changes to your domain's host records**.

If you do require host records, then ensure that you have completed any DNS requirements before going ahead with the configuration - as invalid records will cause errors on the domain.

## Method:

- 1. Log into your Domain Panel account
- 2. Navigate to "Domains" and locate the domain you want to set host records for.
- 3. Click on the domain name, this will open a window, click "Manage Host Records"
- 4. Click "Add Record" to enter the required records.
  - 1. Name: The primary domain will be entered automatically and does not need to be typed in.
  - 2. IP Address: Add the required IPv4 address.
  - 3. IPv6 Address: Add the required IPv6 address.
  - 4. NB: The record will fail if no IP addresses are added to the record.
- 5. Click "Save new Record" to complete the update.